| WHAT YOU SAY                                      | WHAT HAPPENS                                                                 | WHAT YOU SAY                                                                                     | WHAT HAPPENS                                                                                                    |
|---------------------------------------------------|------------------------------------------------------------------------------|--------------------------------------------------------------------------------------------------|----------------------------------------------------------------------------------------------------|
| Go To Sleep                                       | Puts the microphone to sleep.                                                | Correction                                                                                       |                                                                                                    |
| Wake Up                                           | Wakes the micropphone from sleep.                                            | Correct "text" [through/to<br>"text"]                                                            | Invoke the Recognition window to correct <text></text>                                                                                                 |
| Microphone Off                                    | Turns off the microphone.                                                    | Choose "1" or Pick "1"                                                                           | Replaces selected text<br>with item 1 in Recognition<br>Window.                                                                                        |
| Dictation Mode                                    | Switches to Dictation mode.                                                  | Say That OR<br>Edit "1"                                                                          | Edit the first item in the<br>Recognition window.                                                                                                    |
| Command Mode                                      | Switches to Command mode.                                                    | Spell That                                                                                       | Edit the first item in the<br>Recognition window in<br>Spelling Mode                                                                                   |
| Show Available Commands<br>Window                 | Displays a window with a list of commands.                                   | Cancel Edit                                                                                      | Cancels the edited item.                                                                                                    |
| New Line                                          | Presses the Return Key once.                                                 | Launch Applications                                                                              |                                                                                                    |
| New Paragraph                                     | Presses the Return Key twice.                                                | Open <application name=""><br/>OR<br/>Activate <application name=""></application></application> | Launch application or switch<br>to application if already open                                                                                         |
| Press The Key <key></key>                         | Presses the Keyboard Key<br><key>.</key>                                     | Search                                                                                           |                                                                                                    |
| Press The Keys <key combo=""></key>               | Presses the Keyboard<br>Combination <key>+<key>.</key></key>                 | Search Google for <text> Search Bing for <text> Search Yahoo! for <text></text></text></text>    | Use Google or Bing or<br>Yahoo! to search the internet<br>for <text> in your default<br/>browser</text>                                                |
| Go To End                                         | Moves to the end of the document.                                            | Search Spotlight for <text></text>                                                               | Search the Spotlight for<br><text></text>                                                                                                    |
| Go To Beginning                                   | Moves to the beginning of the document.                                      | Proofreading                                                                                     |                                                                                                    |
| Scratch That or Forget That                       | Deletes the last thing you said.                                             | Read the Document                                                                                | Invoke text-to-speech for the current document                                                                                                    |
| Delete "text" [through/to<br>"text"]              | Deletes the specified word or words.                                         | MouseGrid & Cursor Movement                                                                      |                                                                                                    |
| Insert Before/After "text"<br>[through/to "text"] | Moves cursor to just before or after the specified word[s].                  | MouseGrid                                                                                        | Displays a 3x3 grid overlay<br>over the whole screen. Speak<br>the number of the sector<br>to display a grid within that<br>space. Repeat as necessary |
| Select "text" [through/to<br>"text"]              | Selects the specified word or words.                                         | Move Mouse <direction></direction>                                                               | Moves the cursor left, right,<br>up or down                                                                                                    |
| Cap <word></word>                                 | Starts the next word with a capital letter.                                  | Move Mouse <direction> and <direction></direction></direction>                                   | Moves the cursor diagonally,<br>like "Move Mouse down<br>and left"                                                                                     |
| Caps On/Caps Off                                  | Turns the Caps On or Caps<br>Off. When on, each word will<br>be capitalized. | Mouse Click                                                                                      | Clicks the mouse                                                                                                    |
| All Caps <word></word>                            | Types the next word in ALL capital letters.                                  | Available Commands Window                                                                        |                                                                                                    |
| All Caps On / All Caps Off                        | Turns All Caps on or off. When on, each word will be in ALL CAPS.            | Show Available Commands<br>Window                                                                | Displays the Available<br>Commands Window                                                                                                    |

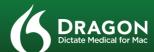

## DRAGON DICTATE MEDICAL FOR MAC **Quick Reference Card**

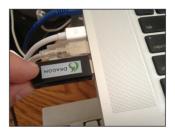

# **Step 1 - Connect Your Microphone**

Plug the USB microphone into an available USB port on your Mac.

**DO NOT** plug the microphone into a USB hub.

Check that OS X recognizes your microphone by going to System Preferences >> Sound, Input tab.

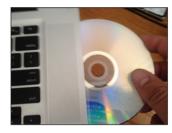

# **Step 2 - Install Dragon Dictate Medical**

Insert the DVD into your Mac.

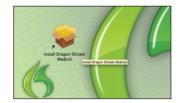

OS X will automatically open the DVD.

Double-click the "Install Dragon Dictate Medical" file to begin Installation.

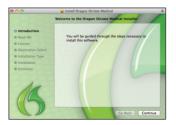

Follow the instructions in the Installer.

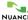

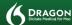

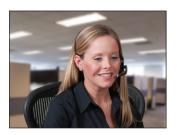

#### **Step 3 - Position Your Microphone**

Make sure that the headset microphone is positioned correctly for best results.

The microphone should be about an inch away from the corner of your mouth.

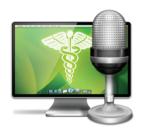

## **Step 4 - Launch Dragon Dictate Medical**

Locate the Dragon Dictate Medical icon in your Applications folder or in Launchpad.

Double-click the icon in your Applications folder or click on the icon in Launchpad to launch Dragon Dictate Medical.

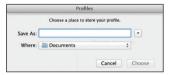

#### **Step 5 - Create and Train a Profile**

Dragon will ask you to create a Profile. You will be prompted to name your Profile and select a location to save it. Click "Choose" after entering a name and selecting a location.

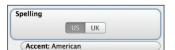

## Step 6 - Select Spelling and Accent

Dragon needs to know how you prefer to spell words, and what particular accent you have.

For English, select US or UK spelling. Based on your spelling choice, select the appropriate accent.

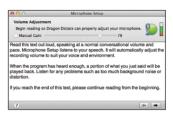

#### **Step 7 - Microphone Setup**

Dragon needs to adjust the microphone level for best results. Read the text out loud and, when Dragon has heard enough, a portion of what you just said will be played back. Listen for any problems such as too much background noise or distortion.

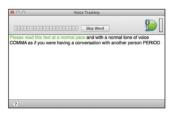

## **Step 8 - Voice Training**

Dragon will ask you to participate in a quick voice training step. Read the text out loud. Speak at a normal pace and with a normal tone of voice. As you read, text will turn green when it's successfully recognized. If the text turns red, stop, go back and read the text again. If you cannot make the text turn green, use the Skip Word button.

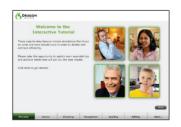

### **Step 9 - Interactive Tutorial**

The Interactive Tutorial is a great way to become familiar with some of the basic operations of Dragon Dictate Medical. Follow the instructions in the Tutorial.